## **Unpacking your 788**

When you unpack your 788, you should find, in addition to this sheet:

- The 788 itself
- A power adaptor (PS-P788) for your local voltage
- Two balanced XLR to balanced 1/4-inch stereo jack adaptors for use when recording using balanced sound sources
- An *OPERATIONAL TUTORIAL* manual
- An *Owner's Manual*
- A 788 Road Map

If any of these items are missing, you should contact your TASCAM distributor.

Retain the carton and any packing materials, in case you need to transport the 788 to another location at a future date.

#### **Setting up the 788**

This is fully described in the other documentation, but take careful note of the following points:

- The 788 contains a hard disk. Like the hard disks in laptop and notebook computers, it is quite robust, but when the unit is in operation, sudden shocks and vibration may damage the hard disk, causing possible loss of data. Always make sure that the 788 is mounted on a stable, level surface. Treat the 788 as you would a notebook or laptop computer, and you should have no cause for concern,
- The underside of the 788 can become quite hot in normal operation. This does not indicate a fault, but you should be aware of this when picking up the 788 after it has in operation for some time. In addition, we strongly recommend that the surface on

which the 788 is mounted is a firm, non-upholstered surface. Avoid standing the 788 on carpets, rugs, cloth coverings, etc.

- Always make and break connections to and from the 788 with the power to all units turned **OFF**. This is especially true of SCSI devices. If you are connecting or disconnecting a SCSI device (removable disk, hard disk, CD-R drive), etc. to or from the 788, you should turn off the power to the 788 and the SCSI device before making or breaking the connection.
- When powering up the system, any SCSI devices should be turned on before the 788. Audio sources should be turned on before the 788, which should be turned on before the monitoring system.

#### **Loading and playing the demonstration song**

- **1 Connect the 788 MONITOR OUTPUTs to your monitoring system (or plug headphones into the PHONES jack). Turn the MONITOR LEVEL control** 7 **fully counterclockwise,**
- **2 Turn on the 788, and then turn on the monitoring system. Turn up the volume of the monitoring system and turn the MONITOR LEVEL control** 7 **clockwise about halfway.**
- **3 When the 788 has finished its start up (taking about 30 seconds), press the MENU key** I**.**
- **4 Use the dial**  $\Omega$  to highlight  $\Omega$  NG and press **ENTER**  $40$ .
- **5 Use the dial to highlight** LOAD**, and press ENTER.**
- **6 Use the dial to highlight** LIQUOR STORE**, and press ENTER.**
- **7 When the song has loaded, press the QUICK SETUP** key (4).
- **8 Use the dial to highlight** MIXDOWN**, and press ENTER.**
- **9 Press the HOME/ESC key** J**.**
- **10** Press the MONITOR SELECT key (14) so that **the STEREO indicator lights.**
- **11** Press PLAY  $\overline{45}$  to start playing back the song.
- **12** The channel faders  $\overline{33}$  can be used to adjust **the individual disk tracks, and the STEREO fader** Y **adjusts the overall level. The onscreen meters show the level.**
- **13 Use the MONITOR LEVEL control to adjust the monitoring level.**

You can experiment with the EQ settings, effects, etc. as described in the other manuals provided with the 788.

## **Front panel features**

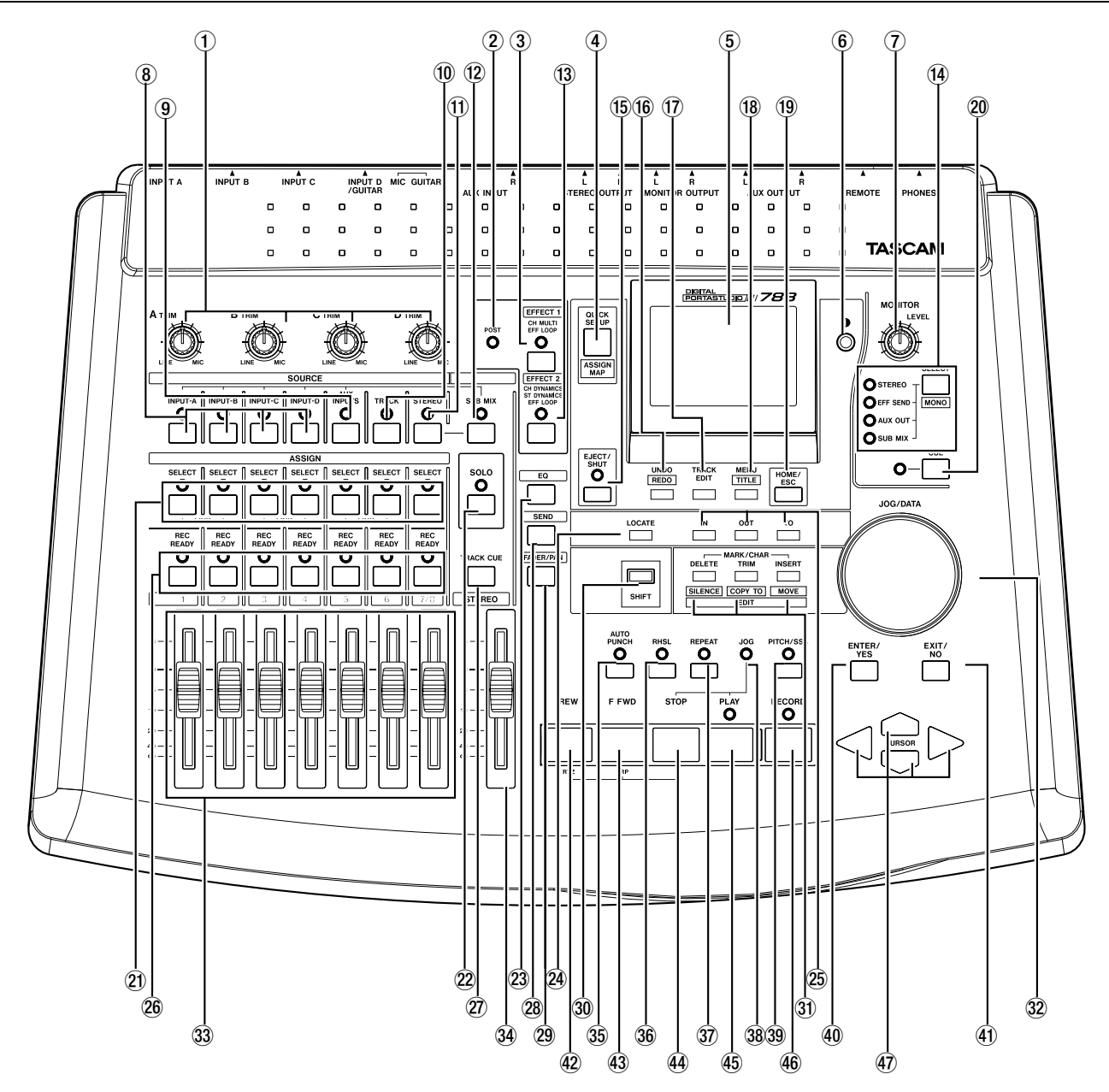

Because the 788 relies so much on its internal software for control, many of the features described here have one or more functions.

This section is not intended as a complete guide to the operation of the 788, but should give you an idea of the basic use of the controls and connectors on the front and rear panels.

1 **TRIM controls** Control the level from the analog inputs to the assigned mixer channels.

2 **POST indicator** Shows the pre/post settings of the internal effectors.

3 **EFFECT 1 key and indicator** Controls and shows the settings and assignments of the first internal effector.

4 **QUICK SETUP/ASSIGN MAP key** Controls settings and display of routing and assignments, etc. as well as library functions.

5 **Display screen (backlit)** Shows settings and parameters.

6 **Contrast control** Controls the contrast of the display screen.

7 **MONITOR LEVEL control** Controls the level of the signals from the **MONITOR OUTPUTS** and **PHONES**.

#### 8 **INPUT (A–D) keys and indicators**

Control and show the assignment of inputs **A** through **D** to the mixer channels.

9 **AUX INPUTS key and indicator** Controls and shows the assignment of the **AUX INPUTS** to the mixer channels.

**10 TRACK key and indicator** Control and show the assignment of recorded tracks to the mixer channels and virtual tracks to active tracks.

**11 STEREO key and indicator** Control and show the assignment related to the **STEREO** pair of channels as well as settings for these channels

C **SUB MIX key and indicator** Control and show the assignment of the 788's internal sub-mixer, as well as the settings for the sub-mixer.

**13 EFFECT 2 key and indicator** Controls and shows the settings and assignments of the second internal effector.

#### E **MONITOR SELECT key and**

**indicators** Controls and show the signals that are sent from the **MONITOR OUT** and **PHONES** jacks. Shifted, this key allows mono monitoring.

**(16) EJECT/SHUT key and indicator Used** to shut down the 788, and eject removable media, and to show the status of the shutdown process.

G **UNDO [REDO] key** Used to control the undo and redo of recording, editing operations, etc.

**TRACK EDIT key** Used to enter the nondestructive track editing functions (cut, move, etc.).

**IB MENU [TITLE]** Used unshifted to enter the system menus. Shifted, this key enters titling mode (songs, library entries, virtual tracks, etc.).

**19 HOME/ESC key** Returns the display to the "home" screen.

**20 CUE key and indicator** Controls and shows the replay of the track cue signals from the **MONITOR OUTPUTS** and **PHONES** connectors.

21 **SELECT keys and indicators** Used to assign inputs to mixer channels, to link channels in stereo pairs, to select channels for parameter adjustment and soloing, tracks for virtual track assignment, etc.

22 **SOLO key and indicator** Used to select and show the status of mixer channels selected for soloing.

23 **EQ key** Used to bring up the channel equalization adjustment screen.

O **LOCATE key** Used to recall the list of memory location points. When shifted, used to input a memory location point.

25 **IN, OUT and TO keys** Used with three special location points for auto punch, repeat playback, location, and track editing purposes. Unshifted, these keys locate to the playback points. Shifted, they are used to set the playback points.

26 **REC READY keys and indicators** Used to set and display the recording status of the tracks.

27 **TRACK CUE key** Used to bring up the screen controlling the level and pan of recorded tracks to the track cue monitoring subsystem.

**SEND key** Used to bring up the screens controlling the level, etc. of the channel sends and master sends to the Aux and Effect send loops.

29 **FADER/PAN key** Used to bring up the screen controlling pan settings, and providing the fader view (for use when physical and internal fader positions do not match).

**30 SHIFT key** Used with other keys to provide a secondary function. When used, the **SHIFT** key is always pressed and held down while the other key is pressed.

#### V **MARK/CHAR [EDIT] (DELETE [SILENCE], TRIM [COPY TO], INSERT**

**[MOVE] keys** Used unshifted to insert/delete characters in titles, add/remove selections from lists, and to enter/edit/remove location memories. Used shifted as short cuts to commonly-used track editing functions.

**W JOG/DATA dial** Used to adjust the playback position (in jog mode) and to edit parameter data.

**33 Channel faders** Used to adjust the output level from the channels (channels 7 and 8 are always linked together). The **0** fader setting represents the nominal level.

**34 STEREO fader** Used to adjust the level of the stereo mixed signals from the **STEREO OUTPUT**s and from the DIGITAL **OUTPUT**. The **0** fader setting represents the nominal level.

**35 AUTO PUNCH key and indicator** Used to set and display the current auto punch status when punching new material into previously-recorded material.

**36 RHSL key and indicator** Used to set and display the status of the rehearsal facility used in recording (including auto punch modes).

# **Rear panel**

**37 REPEAT key and indicator** Used to set and show the status of repeat playback and recording, as well as to set the gap between repeats.

**38 JOG indicator** Lights when jog (trim) mode is in operation, as set by the **STOP**+**PLAY** key combination.

**39 PITCH/SSA key and indicator** Used to set and display the status of varispeed (pitch control) as well as the SSA (Slow Speed Audition) function.

e **ENTER/YES key** Used to "go down a level" in the menu system, to confirm settings, or to give a positive answer to questions asked by the 788.

f **EXIT/NO key** Used to "go up a level" in the menu system, to exit without making settings, or to give a negative answer to questions asked by the 788. g **REW key** Used to move the playback position backwards in the song. Also used with **STOP** to locate to the zero point.

**43 F FWD key** Used to move the playback position forwards in the song. Also used with **STOP** to locate to the last recording position.

44 **STOP key** Stops playback, recording or "winding". Used with **PLAY** for jog mode.

j **PLAY key** Starts playback. Uses with **RECORD** for recording.

**46 RECORD key** Use with **PLAY** for recording.

**47 Cursor keys** Used to navigate around menu and parameter setting screens to highlight parameters, options, etc.

## **Rear panel**

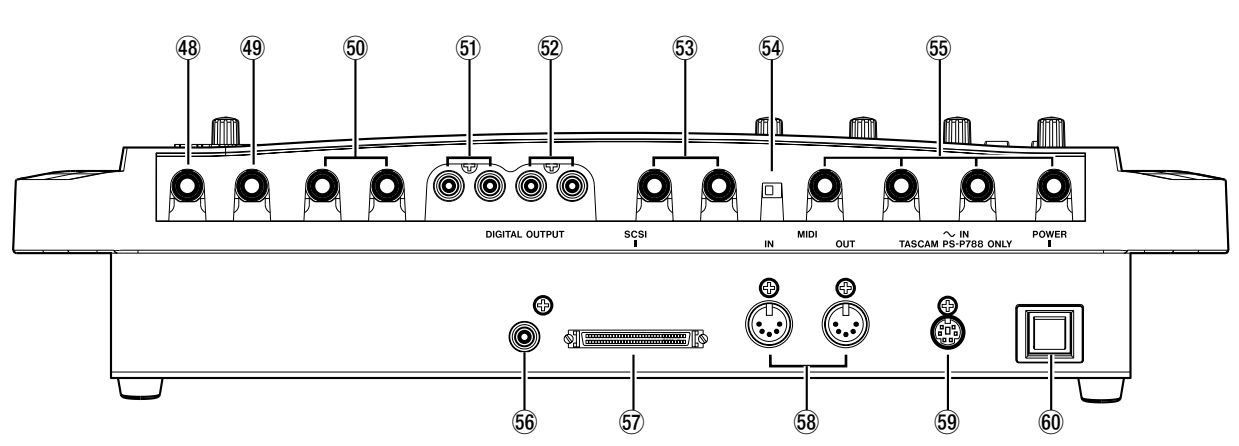

48 **PHONES jack** Used with standard stereo headphones (1/4" jack).

n **REMOTE jack** 1/4" jack used with a footswitch such as the TASCAM RC-30P for hands-free punch operations.

o **AUX OUTPUT jacks** Output unbalanced signals from the Aux loop at –10 dBV. Connect to the **L** output only for mono.

**50 MONITOR OUTPUT jacks** Output the selected monitor signals. RCA (phono) jacks at a level of –10 dBV.

 $Q$  **STEREO OUTPUT jacks** Output the mixed stereo signals. RCA (phono) jacks at a level of  $-10$  dBV.

r **AUX INPUT jacks** Accept –10 dBV unbalanced signals (1/4" jacks) to the Aux input channels for assignment to mixer channels or the sub-mixer.

**64 MIC/GUITAR switch** Switches the input impedance of **INPUT D** between MIC/LINE (**MIC**)

TEAC CORPORATION

and a value suitable for electric guitars, basses, etc. (**GUITAR**).

**55 INPUTS A through D** Accept –50 dBu to +4 dBu balanced signals. Use the supplied XLR-tophone convertors to connect XLR-equipped sources.

**66 DIGITAL OUTPUT** Outputs the mixed stereo signals in digital audio IEC60958 TYPE II (SPDIF) format from a coaxial RCA connector.

**57 SCSI connector** SCSI-2 connector for connection of external storage devices, CD-R drives, etc.

**68 MIDI IN and OUT** Accept and transmit MIDI information as described in the manuals.

**99 POWER IN** Connect this only to a PS-P788 power supply unit where the voltage requirements match your local power supply.

**60 POWER switch** Press to turn on, and press again to turn off after shutting down the 788 using the **EJECT/SHUT** key (15) as described in the manuals.

3-7-3, Nakacho, Musashino-shi, Tokyo 180-8550, Japan